## 시작하기

© Copyright 2013 Hewlett-Packard Development Company, L.P.

Windows 는 Microsoft Corporation 의 미국 등록 상표입니다.

본 설명서의 내용은 사전 통지 없이 변경될 수 있습니다. HP 제품 및 서비스에 대한 유일한 보증은 제품 및 서비스와 함께 동봉된 보증서 에 명시되어 있습니다. 본 설명서에는 어떠한 추가 보증 내용도 들어 있지 않습니다. HP 는 본 설명서의 기술상 또는 편집상 오류나 누락 에 대해 책임지지 않습니다.

초판: 2013 년 8 월

문서 부품 번호: 740688-AD1

#### **제품 관련 고지 사항**

본 설명서에서는 대부분의 모델에 공통되는 기 능을 설명합니다. 컴퓨터 모델에 따라 일부 기 능이 지원되지 않을 수 있습니다.

Windows 8 의 에디션에 따라 사용할 수 없는 기능이 있습니다. 이 컴퓨터에서 Windows 8 의 모든 기능 혜택을 누리기 위해서는 업그레 이드 및/또는 하드웨어, 드라이버 및/또는 소프 트웨어의 별도 구매가 필요할 수 있습니다. 자 세한 내용은 <http://www.microsoft.com> 사이 트를 참조하십시오.

#### **소프트웨어 약관**

이 컴퓨터에 사전 설치된 소프트웨어 제품을 설치, 복사, 다운로드 또는 사용할 경우 HP EULA(최종 사용자 사용권 계약) 약관에 동의 하는 것을 의미합니다. 본 사용권 조항에 동의 하지 않는 경우에는 사용하지 않은 상태의 제 품(하드웨어 및 소프트웨어)을 14 일 이내에 반 품하여 판매자의 환불 정책에 따라 전액 환불 받을 수 있습니다.

추가 정보가 필요하거나 컴퓨터의 전액 환불을 요청하려면 판매자에게 문의하십시오.

# 목차

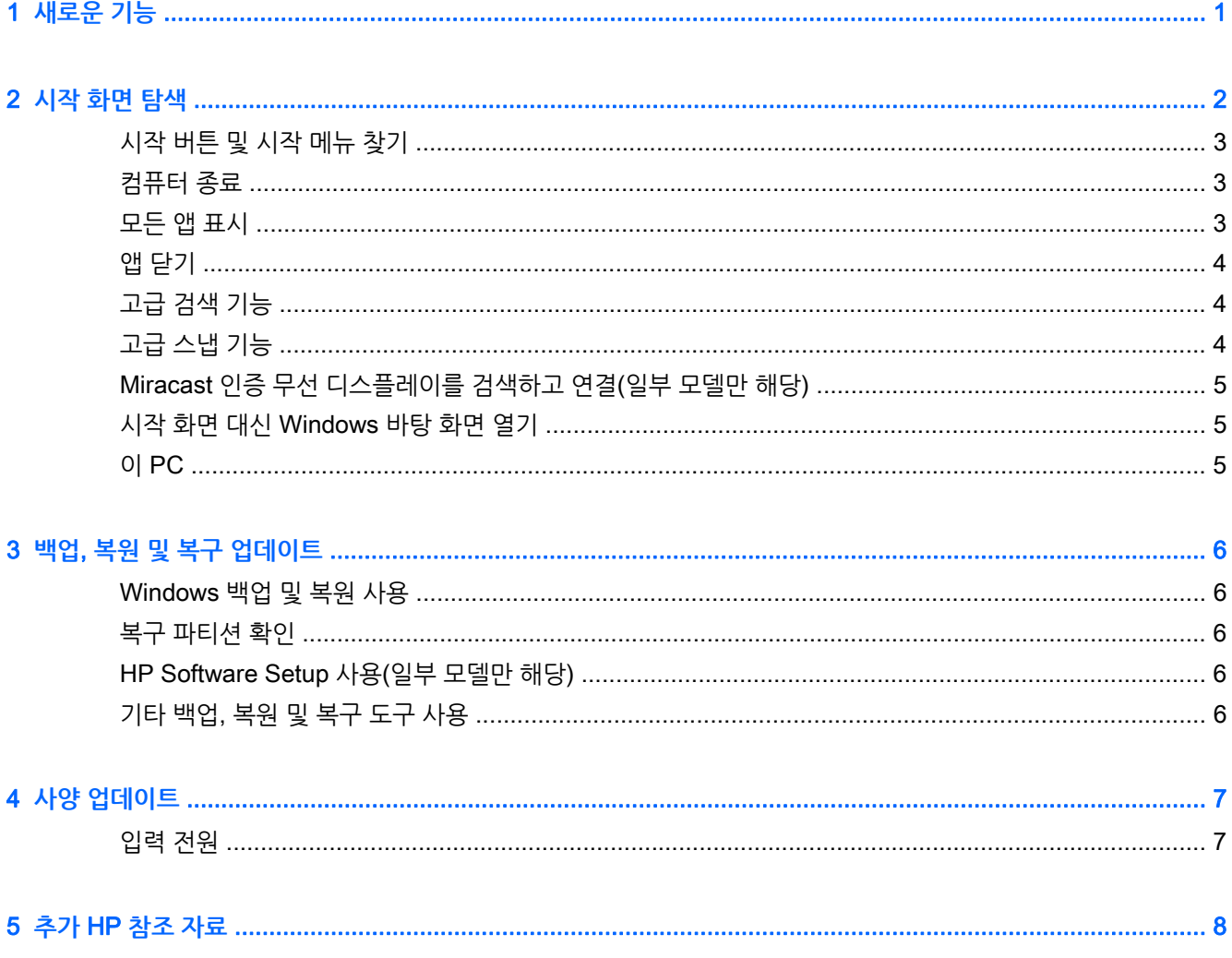

## <span id="page-4-0"></span>1 **새로운 기능**

이 설명서는 새 Windows® 기능에 대해 설명합니다. 이 기능은 컴퓨터와 함께 제공된 일부 정보를 업데이트 할 수 있습니다. 이러한 새 기능은 다음과 같습니다.

- 시작 버튼 및 시작 메뉴
- 보다 쉬운 시스템 종료 프로세스
- 고급 검색 옵션
- 고급 스냅 멀티 태스킹 기능
- 로그인 시 데스크톱으로 이동하는 선택 사양 설정
- $\bullet$  백업 및 복구 정보
- 추가 작동 사양

## <span id="page-5-0"></span>2 **시작 화면 탐색**

시작 화면은 정보 및 전자 메일 액세스, 웹 검색, 비디오 스트리밍, 사진 보기, 소셜 미디어 웹사이트 액세스 등을 수행할 수 있는 중앙 위치를 제공합니다.

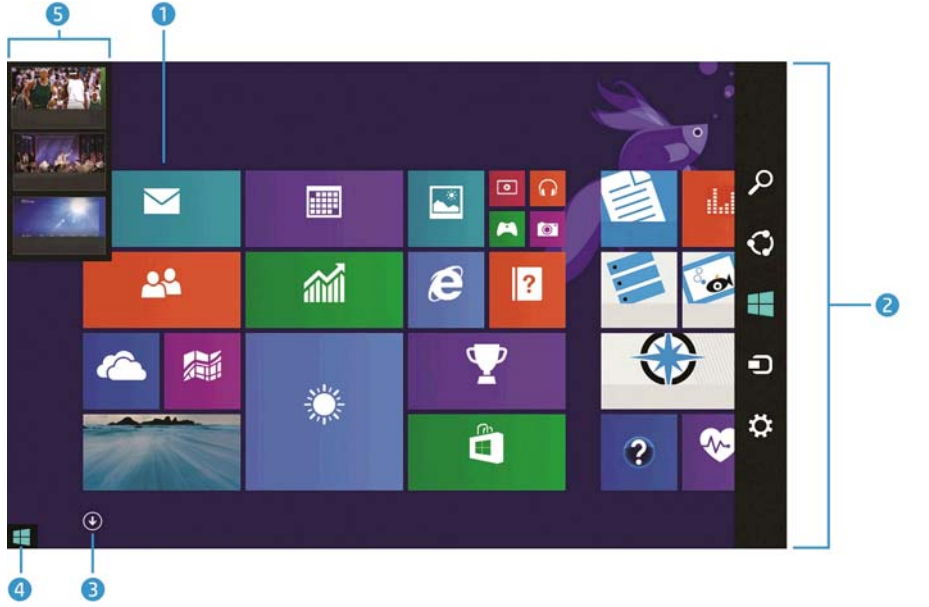

**참고:** 사용자의 컴퓨터 시작 화면은 다음 그림과 다를 수 있습니다.

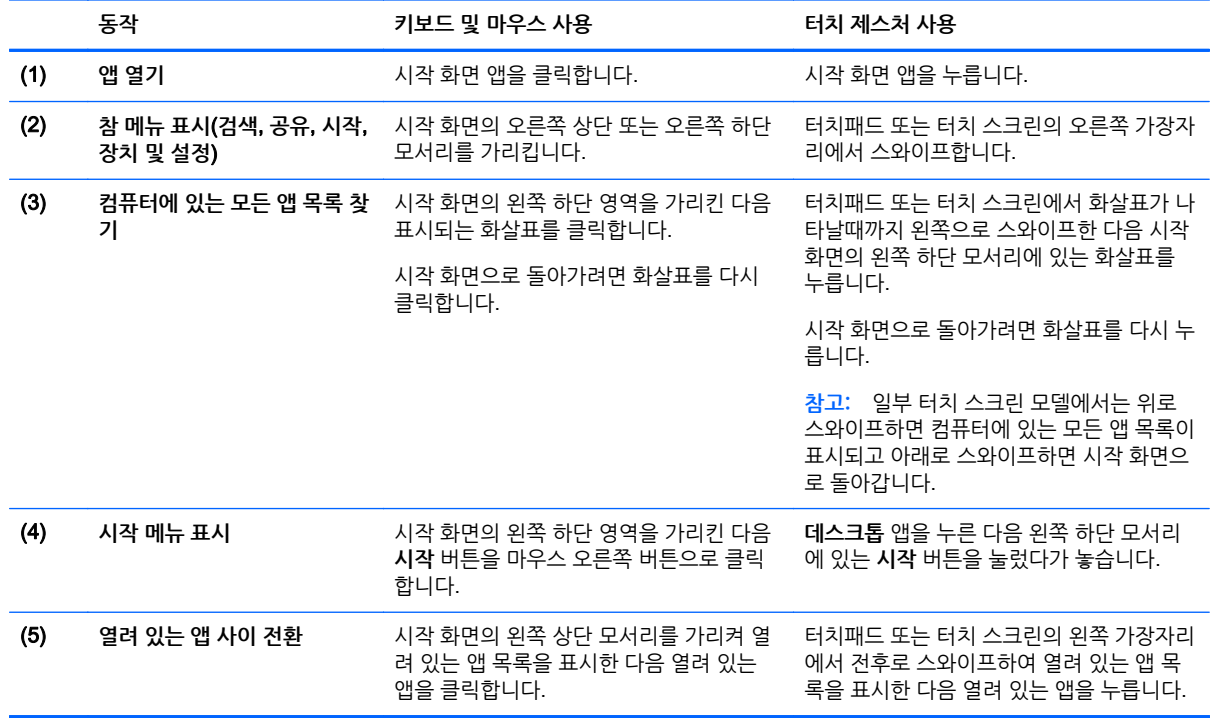

<span id="page-6-0"></span>**중요:** 시작 화면으로 빨리 돌아가려면 키보드에서 Windows 키 를 누르거나 시작 화면의 왼쪽 하단

모서리를 가리킨 다음 **시작** 버튼 을 클릭하거나 누릅니다.

#### **시작 버튼 및 시작 메뉴 찾기**

시작 버튼은 Windows 바탕 화면의 왼쪽 하단 모서리에 표시됩니다. 시작 메뉴에서는 파일 탐색기, 제어판, 데스크톱, 전원 옵션 및 시스템 종료를 포함하여 자주 사용하는 옵션에 빠르게 액세스할 수 있습니다. 자세한 내용은 컴퓨터와 함께 제공된 Windows Basics 설명서를 참조하십시오.

아래 지침에 따라 시작 버튼 및 시작 메뉴를 표시합니다.

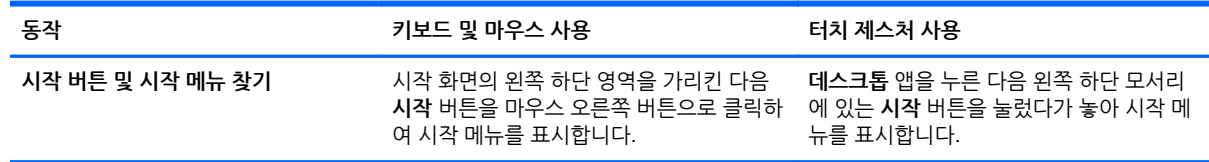

## **컴퓨터 종료**

시작 메뉴에서 컴퓨터를 종료하려면 아래 지침을 따르십시오.

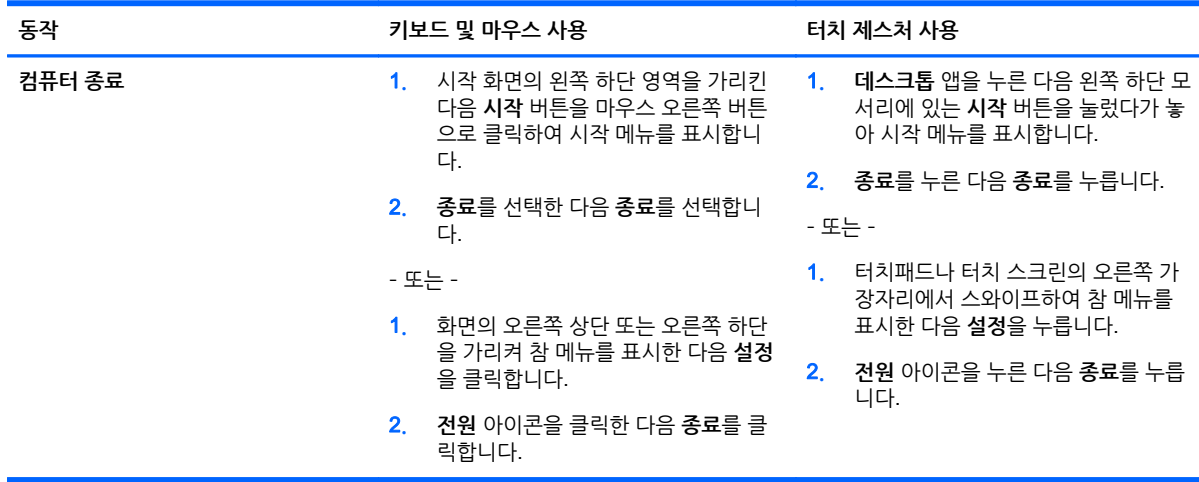

#### **모든 앱 표시**

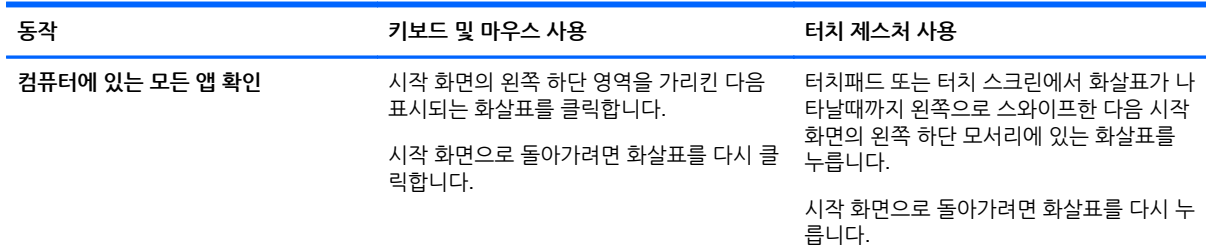

<span id="page-7-0"></span>**동작 키보드 및 마우스 사용 터치 제스처 사용**

**참고:** 일부 터치 스크린 모델에서는 위로 스와이프하면 컴퓨터에 있는 모든 앱 목록이 표시되고 아래로 스와이프하면 시작 화면으 로 돌아갑니다.

#### **앱 닫기**

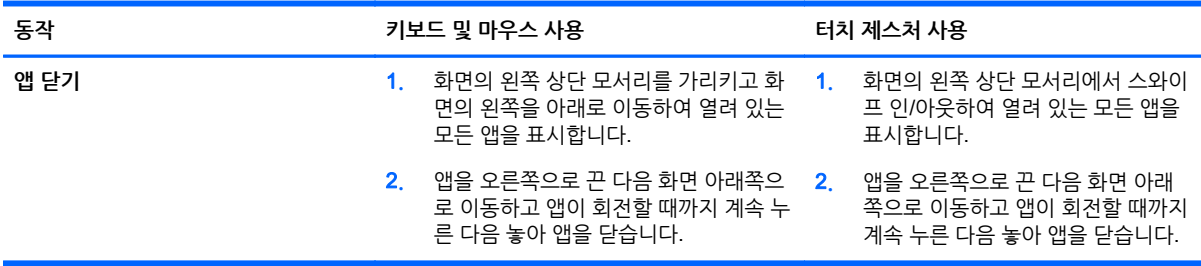

## **고급 검색 기능**

1**.** 시작 화면에서 검색하려면 키워드를 입력합니다.

검색 결과는 화면 오른쪽에 있는 패널에 표시됩니다.

- 2**.** 검색을 확장하려면 다음 옵션 중 하나를 선택하여 클릭하거나 누릅니다.
	- $\bullet$  모든 범위
	- 설정
	- 파일
	- 웹 이미지
	- $\bullet$  웹 비디오

**참고:** 쉽게 항목을 찾을 수 없으면 **도움말**을 입력한 다음 **도움말 및 지원** 내에서 검색합니다.

#### **고급 스냅 기능**

시작 화면 앱 및 데스크톱 앱을 동시에 보기 위해 화면의 왼쪽 또는 오른쪽에 응용프로그램을 스냅할 수 있습 니다. 컴퓨터의 화면 해상도에 따라 동시에 최대 4 개의 앱을 스냅할 수 있습니다.

**▲** 앱을 화면의 왼쪽 또는 오른쪽 화면에 끌어 놓습니다.

#### <span id="page-8-0"></span>Miracast **인증 무선 디스플레이를 검색하고 연결**(**일부 모델만 해 당**)

사용자 컴퓨터는 Miracast 인증 무선 디스플레이와 호환됩니다. 현재 응용프로그램에서 나가지 않고 검색 및 연결 작업을 수행하려면 아래 단계를 따르십시오.

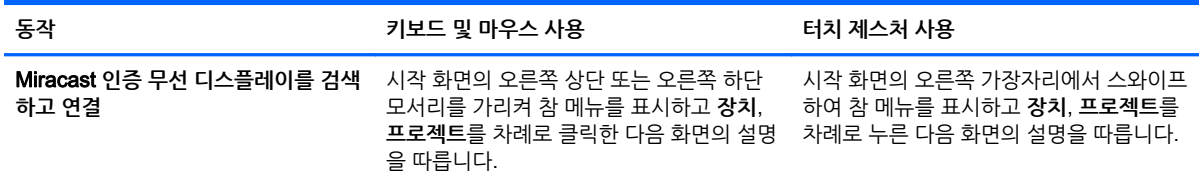

#### **시작 화면 대신** Windows **바탕 화면 열기**

Windows 에서 시작 화면 대신 항상 Windows 바탕 화면을 열도록 기본 설정을 변경하려면 다음 단계를 수 행합니다.

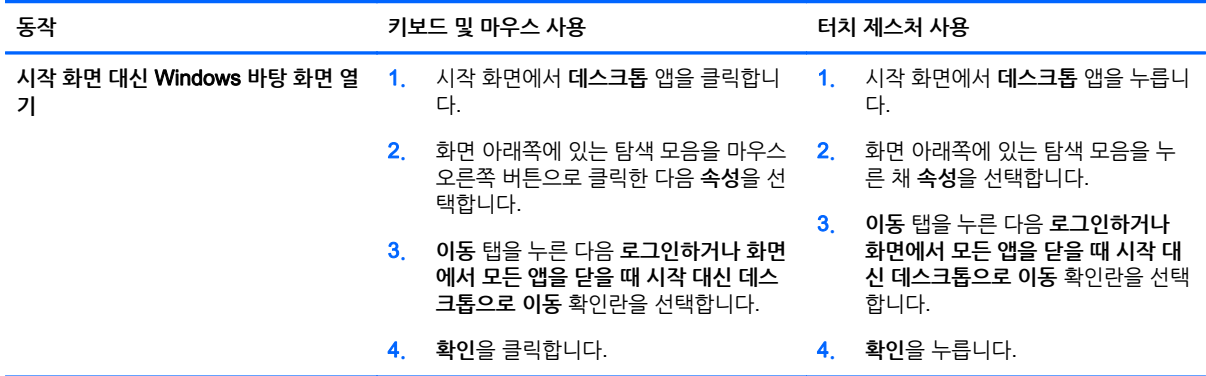

원래 로그인 설정으로 복원하려면 위의 지침을 수행하는 대신 **로그인하거나 화면에서 모든 앱을 닫을 때 시 작 대신 데스크톱으로 이동** 확인란을 선택 해제한 다음 **확인**을 클릭하거나 누릅니다.

#### **이** PC

컴퓨터에 있는 파일 및 폴더와 연결된 장치를 탐색하려면 시작 화면에서 이 PC 를 입력한 다음 **이** PC 를 선 택합니다. 이 기능을 이전에는 내 컴퓨터라고 했습니다.

## <span id="page-9-0"></span>3 **백업**, **복원 및 복구 업데이트**

컴퓨터의 사용 설명서에 제공된 백업, 복원 및 복구 절차가 다음 절차로 바뀌었습니다.

#### Windows **백업 및 복원 사용**

Windows 백업 및 복원 기능에 대한 자세한 내용은 HP Support Assistant 를 참조하십시오.

**참고:** HP Support Assistant 액세스 경로가 변경되었습니다.

- 1**.** 시작 화면에서 HP Support Assistant 앱을 선택합니다.
- 2**. 검색** 필드에 복원을 입력한 다음 제공된 정보를 따릅니다.

추가 백업 정보의 경우 **검색** 필드에 백업을 입력합니다.

#### **복구 파티션 확인**

**참고:** 시스템 복구 작업을 수행하기 전에 HP 복구 파티션 또는 Windows 파티션이 있는지 확인해야 하는 경우 단계가 변경되었습니다.

HP 복구 파티션 또는 Windows 파티션이 있는지 확인하려면 시작 화면에서 파일을 입력한 후 **파일 탐색기** 를 선택합니다.

#### HP Software Setup **사용**(**일부 모델만 해당**)

**참고:** HP Software Setup 을 사용하여 시스템에서 손상되거나 삭제된 드라이버 또는 소프트웨어를 다시 설치해야 하는 경우 HP Software Setup 에 액세스하는 단계가 변경되었습니다.

HP Software Setup 액세스:

1**.** 시작 화면에서 HP Software Setup 을 입력합니다.

**참고:** HP Software Setup 앱이 나타나지 않으면 해당 시스템에서 이 기능을 지원하지 않는 것입니 다. 컴퓨터에 대한 복원 및 복구 절차는 사용 설명서를 참조하십시오

- 2**.** HP Software Setup 을 선택합니다.
- 3**.** 드라이버를 다시 설치하거나 소프트웨어를 선택하려면 화면의 설명을 따릅니다.

#### **기타 백업**, **복원 및 복구 도구 사용**

백업, 복워 밓 복구 대한 추가 정보는 컴퓨터와 함께 제공된 *사용 설명서*를 참조하십시오.

## <span id="page-10-0"></span>4 **사양 업데이트**

## **입력 전원**

이 섹션의 전원 정보는 사용 중인 장치에 적용하고 다른 국가를 여행할 계획이 있는 경우 도움이 될 수 있는 작동 전압 및 전류가 표시되어 있습니다. 다른 입력 전원 등급은 컴퓨터에 제공된 사용 설명서를 참조하십시 오.

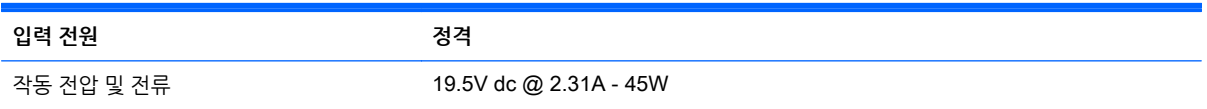

# <span id="page-11-0"></span>5 **추가** HP **참조 자료**

제품 세부 정보, 방법 정보 등은 이 표를 참조하십시오.

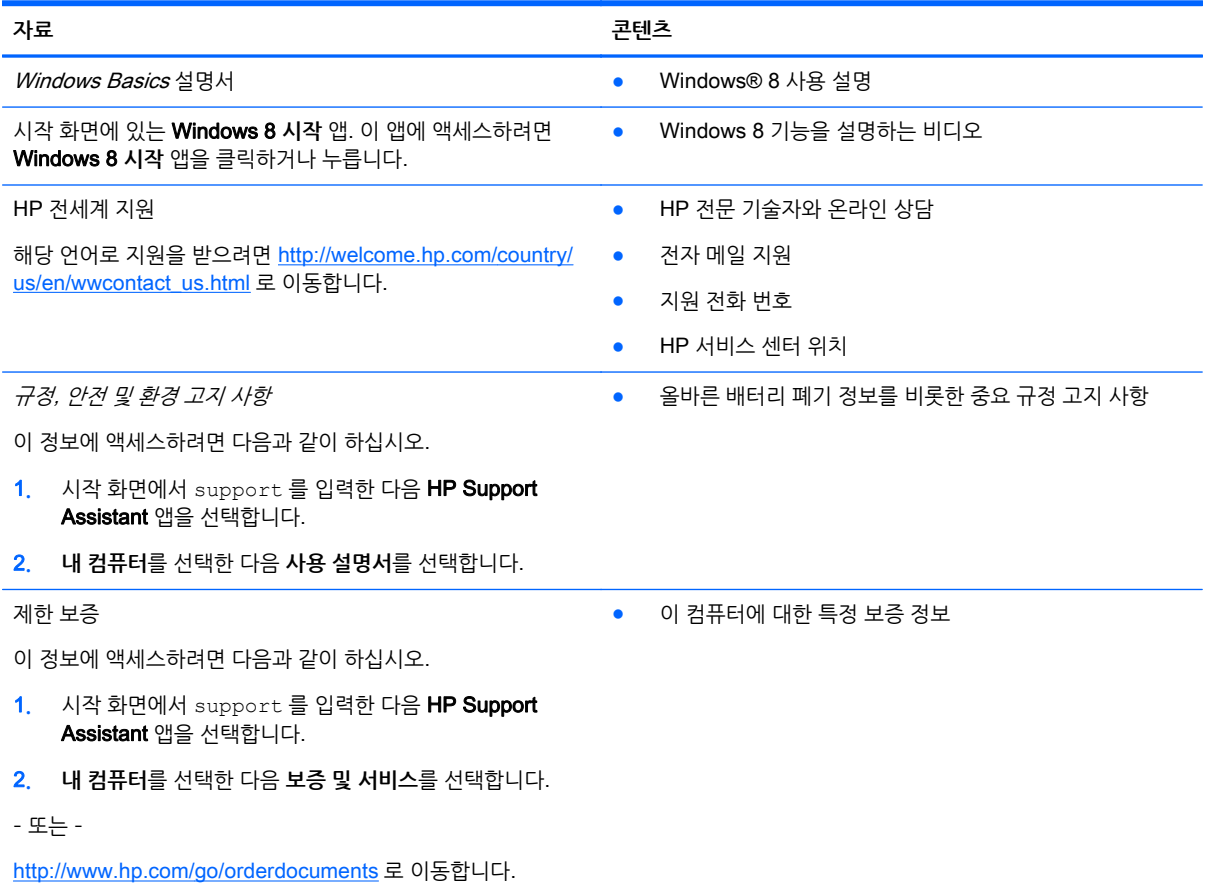